# **«Сигнал – 55» Пульт управления и связи**

## **Руководство по эксплуатации Паспорт**

ТТН.С55.000.000 РЭ и ПС (Ver 1.0 изм. 06.10.16)

## **СОДЕРЖАНИЕ**

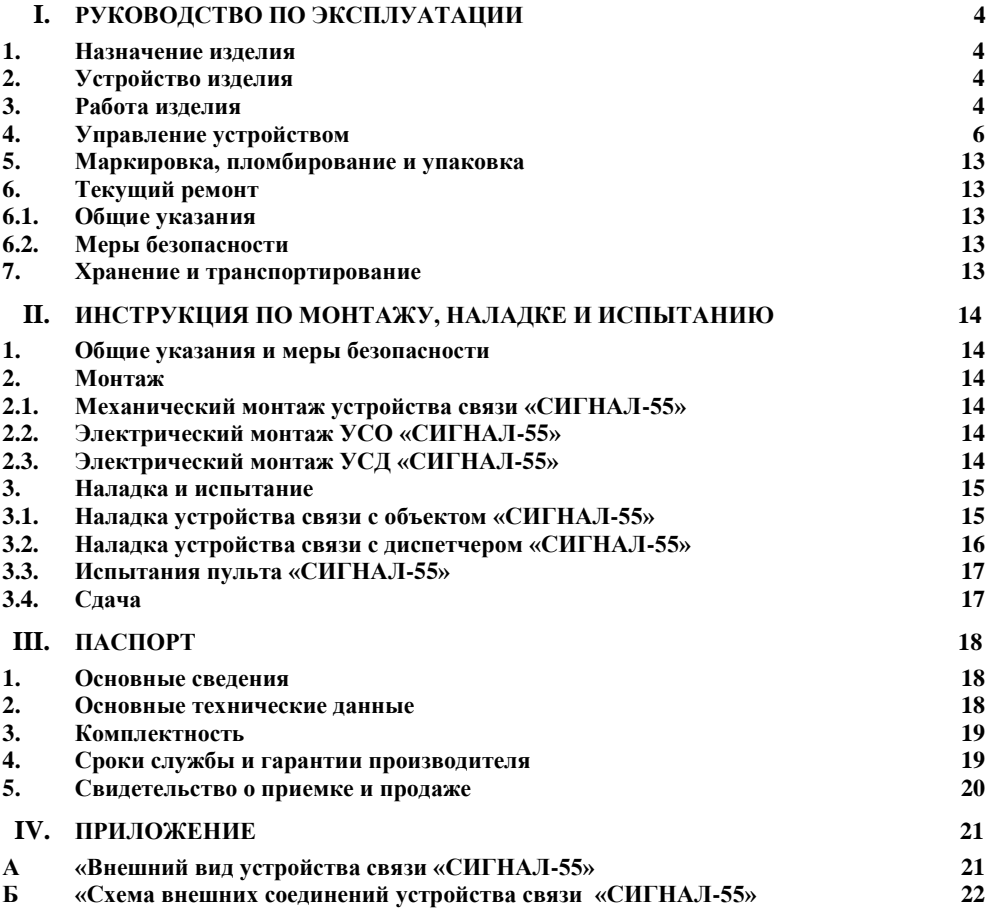

## **I. РУКОВОДСТВО ПО ЭКСПЛУАТАЦИИ**

Данная инструкция описывает основные свойства и функциональные возможности пульта управления и связи (далее устройства связи) «СИГНАЛ–55». Инструкция предназначена для специалистов, выполняющих монтаж, пусконаладочные работы и эксплуатацию изделия на объекте.

#### **1.Назначение изделия**

1.1 Устройство связи «СИГНАЛ-55» предусматривает два режима работы – как Устройство связи с объектом (УСО), так и Устройство связи с диспетчером (УСД). Фактически, устройствами УСО и УСД для GPRS-канала является одно и тоже устройство – «СИГНАЛ-55», у которого в меню устройства пользователь задает свой специфический режим работы (УСО или УСД). Выбор режима работы определяется при программировании устройства.

1.2 Устройство связи с объектом «СИГНАЛ-55» является посредником между Пультом сбора информации (ПСИ) и средой передачи. В качестве среды используется технология передачи данных GPRS стандарта GSM. Пульт «СИГНАЛ-55» предназначен для опроса подключенных к нему Пультов сбора информации, обработки запросов от Устройства связи с диспетчером (далее - УСД), передачи экстренного сообщения на УСД в случае аварии датчиков, а также передачи экстренного сообщения на голосовой телефон. В качестве применяемых ПСИ могут быть использованы пульты «СИГНАЛ-1ДН», «СИГНАЛ-11ДН», «СИГНАЛ-31Д» - «СИГНАЛ-31/16Д» и другие имеющие протокол обмена Modbus RTU.

1.3 Устройство связи с диспетчером «СИГНАЛ-55» является посредником между средой передачи и Автоматизированным рабочим местом диспетчера (АРМД). В качестве среды используется технология передачи данных GPRS стандарта GSM (интернет-соединение).

## **2.Устройство изделия**

2.1. Пульт «СИГНАЛ-55» выполнен в пластмассовом корпусе (боксе) с открывающейся передней дверцей. Передняя панель пульта показана в Приложении А Рис.1.

- 2.2. На передней панели расположены:
	- светодиодный индикатор «Режим»;
	- светодиодный индикатор «Связь».
- 2.3. Вид пульта изнутри показан в Приложении Б Рис.1,2. На задней стенке расположена плата процессора «ТТ101» имеющая в своем составе GSM-модуль и держатель SIM-карты.
- 2.4. На плате процессора «ТТ101» расположены следующие элементы:
	- клеммная колодка «LINE»;
	- клеммная колодка «POWER»;
	- жидкокристаллический индикатор;
	- клавиатура;
	- разъемы.

## **3.Работа изделия**

## **3.1 Работа Устройства связи с объектом (УСО)**

Питание Устройства связи с объектом «СИГНАЛ-55» происходит от ближайшего установленного ПСИ или вспомогательного блока бесперебойного питания.

При запуске «Сигнал-55» (подаче питания) выдается сообщение о тестировании устройства

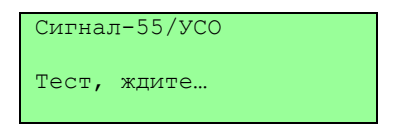

После успешного тестирования оборудования и успешного соединения с Web-сервером, программа переходит в основной режим работы, и на дисплее выдается информация о типе устройства, основные кнопки для работы с меню, состояние ПСИ и GPRS-канала.

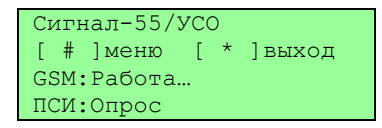

По таймеру осуществляется периодический опрос ПСИ. При этом не осуществляется фактического чтения состояния датчиков, а только выявляется факт его изменения. Если состояние датчиков изменилось с момента последнего фактического чтения данных или пропала связь с ПСИ, то производится запись данных в буфер и посылается срочное сообщение на УСД.

При обработке сообщения производится отправка состояния датчиков адресуемого ПСИ из буфера. Если за время, требуемое для передачи срочного сообщения, происходят новые изменения состояния датчиков, то отправка этих состояний происходит в следующем сеансе связи.

Во время соединения и передачи информации на жидкокристаллическом индикаторе инициируются разные состояния устройства.

Состояния устройства лополнительно лублируются индикаторными светодиодами и звуковыми сигналами. Режимы работы, индикация на светодиодах приведены в Таблице №1 РЭ, а звуковые сигналы в Таблице №2 РЭ.

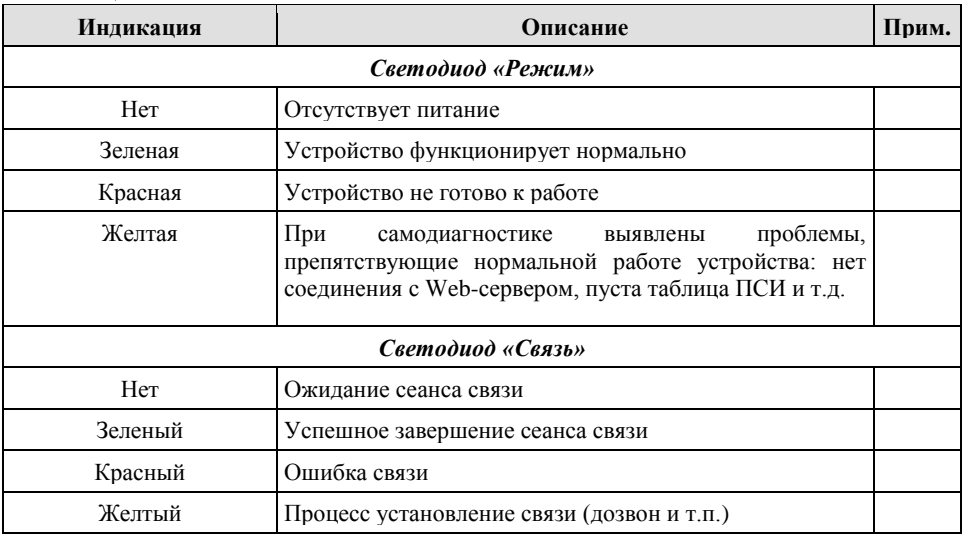

Таблина №1 РЭ

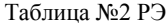

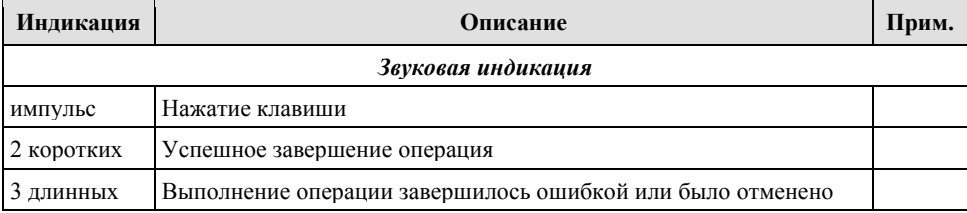

#### **3.2 Работа Устройства связи с диспетчером (УСД)**

Питание Устройства связи с объектом «СИГНАЛ-55» происходит от вспомогательного блока бесперебойного питания..

При запуске «Сигнал-55» (подаче питания) выдается сообщение о тестировании устройства

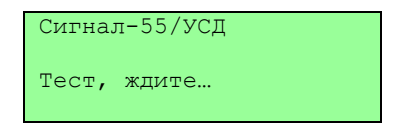

После успешного тестирования оборудования и успешного соединения с Web-сервером, программа переходит в основной режим работы, и на дисплее выдается информация о типе устройства, основные кнопки для работы с меню, состояние УСД и GPRS-канала.

```
Сигнал-55/УСД
[ # ]меню [ * ]выход
GSM:Работа…
УСД:Новые данные
```
Состояния устройства дополнительно дублируются индикаторными светодиодами. Режимы работы, индикация на светодиодах приведены в Таблице №1 РЭ.

## **3.3 Работа "Сигнал-55» с использованием интернет-сервера**

Адрес сервера известен УСО и УСД. Процедура создания канала связи состоит из нескольких этапов:

1)УСД соединяется с сервером и оставляет на нем свои текущие интернет-параметры (IPадрес). Отключается от сервера.

2)УСО соединяется с сервером, оставляет на нем свои текущие интернет-параметры (IPадрес) и считывает интернет-параметры, связанного с ним УСД. Отключается от сервера.

3)УСО соединяется с УСД. После чего осуществляется нормальный обмен данных без участия сервера.

При потере канала процедуры 1)-3) повторяются.

## **4. Управление устройством**

## **4.1 Управление Устройством связи с объектом (УСО)**

Непосредственное взаимодействие с устройством осуществляется посредством клавиатуры, установленной внутри устройства связи с объектом «СИГНАЛ-55», и жидкокристаллического индикатора. С помощью клавиатуры осуществляется навигация по меню, ввод значений и т.д. На жидкокристаллическом индикаторе отображается информация о состоянии устройства.

В различных случаях клавиатура может использоваться по-разному. Подробно способы

использования клавиатуры приведены в Таблице №3 РЭ.

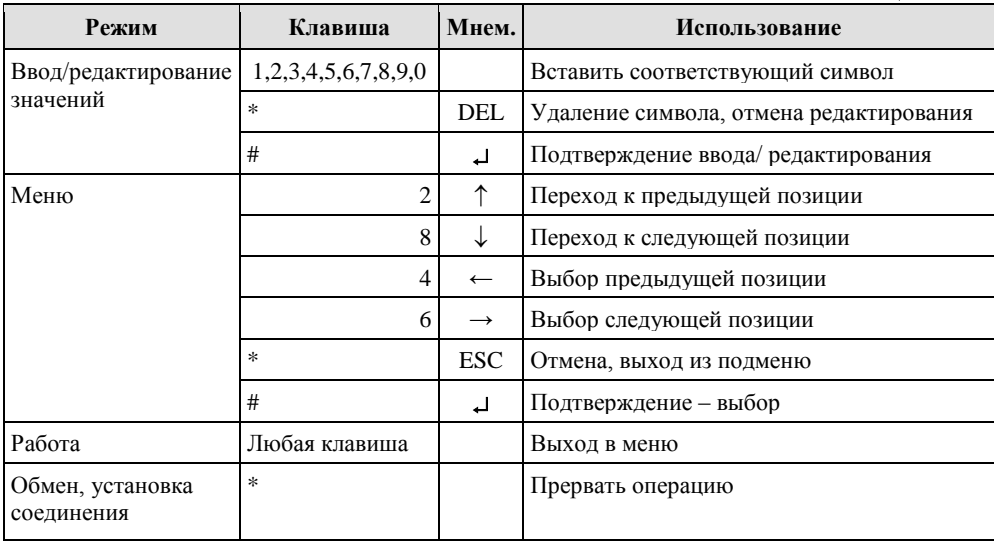

Для входа в меню используется клавиша «#». Для работы с меню устройства необходимо ввести четырехзначный пароль

```
Введите пароль:
>
4 цифры (0-9)
уд[#]=да меню отм=[*]
```
По умолчанию установлен заводской пароль – «0000». После ввода пароля необходимо кратковременно нажать клавишу «#».

Пользователь может изменять пароль входа с помощью меню устройства. Конфигурация и настройка устройства осуществляется с помощью системы меню

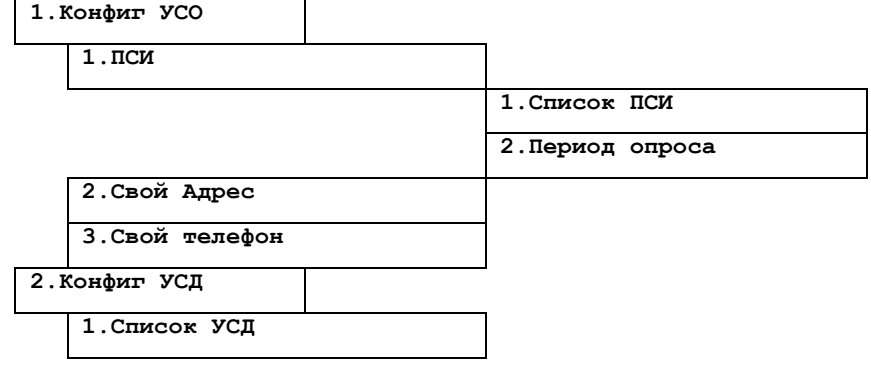

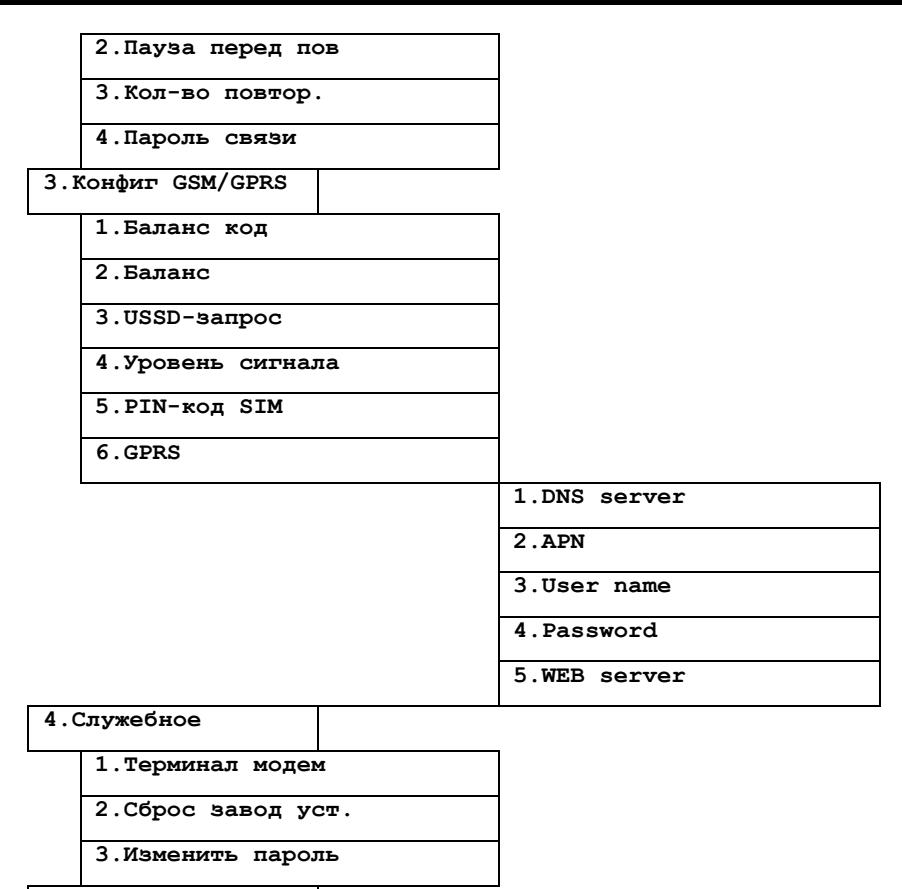

**5.О программе**

Рассмотрим систему меню более подробно. Навигация по меню и любые изменения производятся согласно Таблице №3 РЭ.

1. Пункт основного меню **«Конфиг УСО»** включает подменю из следующих подпунктов:

## **1. ПСИ**

#### **1.1 Список ПСИ**

Позволяет просмотреть или отредактировать список подключенных ПСИ, выбрать тип используемого ПСИ, установить его адрес. Адрес ПСИ выбирается из диапазона от 1 до 99. Адрес в системе **уникальный**, повторение не допускается. Как правило, используется сквозная нумерация.

#### **1.2 Период опроса**

Позволяет задать период опроса подключенных ПСИ в 0.1 секундах.

## **2. Свой адрес**

Позволяет задать пользователю адрес УСО (он же является адресом объекта) в диапазоне от 101 до 199 включительно. Адрес в одной системе **уникальный**, повторения не допускается, как правило, используется сквозная нумерация. Клавиша «\*» при этом используется для удаления последнего введенного символа, при

отсутствии введенных символов – для возврата в подменю. Клавиша «#» используется для подтверждения ввода.

## **3. Свой телефон**

Позволяет ввести/отредактировать свой собственный телефонный номер (необходим для идентификации устройства на Web-сервере).

## 2. Пункт **«Конфиг УСД»** включает подменю из следующих подпунктов:

## **1. Список УСД**

Позволяет просмотреть или отредактировать список УСД (если их несколько), абонентов для отправки SMS, их номера телефонов, а также проверить связь с этими устройствами (опция).

## **2. Пауза перед пов**

Позволяет задать длительность паузы в минутах между повторными сеансами связи в случае неудачной предыдущей попытки.

## **3. Кол-во повторов**

Позволяет задать количество повторных сеансов связи в случае неудачной предыдущей попытки.

## **4. Пароль связи**

Позволяет ввести/отредактировать пароль связи (используется для ограничения доступа посторонних устройств).

## 3. Пункт **«Конфиг GSM/GPRS»** включает подменю из следующих подпунктов:

## **1. Баланс код**

Позволяет ввести и редактировать USSD-запрос, для получения баланса счета, например: для МТС и LIFE - \*101#, для Кyivstar - \*111#. Также каждый оператор мобильной связи использует собственные USSD-запросы для получения остатка на internet-балансе для контрактных и частных абонентов. Правильные USSDзапросы можно посмотреть на Web-сайте выбранного оператора мобильной связи или запросить в службе поддержки.

## **2. Баланс**

Позволяет проверить баланс личного счета. Для проверки баланса необходимо нажать клавишу «#» и дождаться ответа оператора.

## **3. USSD-запрос**

Позволяет ввести код пополнения счета и пополнить баланс, а также заказать изменение тарифного плана, услуги и т.п.

## **4. Уровень сигнала**

Позволяет найти положение антенны или пульта, в котором уровень сигнала достаточный для уверенного приема сигнала от базовой станции выбранного оператора мобильной связи. Необходимым условием является наличие *не менее 15 единиц* качества сигнала. При меньшем уровне не гарантируется уверенная работа канала связи, могут наблюдаться перебои с доставкой информации. Если найти положение пульта, при котором качество связи удовлетворяло бы минимальным требованиям не удается, то необходимо:

- сменить поставщика услуг мобильной связи с лучшей зоной покрытия или;

- использовать внешнюю антенну с более высоким коэффициентом усиления.

## **5. PIN-код SIM**

Позволяет ввести/изменить четырехзначный PIN-код SIM-карты

- **6. «GPRS»** подменю предназначено для введения данных по настройке WEB соединений (данные для настройки GPRS соединения предоставляет выбранный оператор мобильной связи, через Web-сайт или службу поддержки):
- **6.1 DNS server** (Как правило пустой, уточняйте у оператора)
- **6.2 APN** Точка доступа: для Kyivstar www.kyivstar.net или www.ab.kyivstar.net, для МТС – internet или www.umc.ua, для разных тарифных планов точки доступа могут отличаться, поэтому уточняйте у своего оператора.
- **6.3 User name** (Как правило пустой, уточняйте у оператора)
- **6.4 Password** (Как правило пустой, уточняйте у оператора)
- **6.5 WEB server** (www.teploteh.com.ua сервер ООО «СКБ Теплотехника») Редактирование текстовой информации осуществляется по аналогии с мобильным телефоном путем нажатия несколько раз клавиш 1-9, где за каждой клавишей закреплен свой набор текстовых символов.

6. Пункт **«Служебное»** включает подменю из следующих подпунктов:

## **6.1 Терминал модема**

Служебная опция для просмотра обмена между основным процессором и GSM модулем.

## **6.2 Сброс завод уст.**

Позволяет сбросить настройки на заводские и выбрать режим работы устройства – как Устройство связи с объектом (УСО) – клавиша «1», так и Устройство связи с диспетчером (УСД) – клавиша «2».

## **6.3 Изменить пароль**

Позволяет изменить пароль для входа в меню устройства

#### 7. Пункт **«О программе»**

Содержит информацию о названии, текущей версии программного обеспечения устройства, а также производителе, сайте производителя.

## **4.2 Управление Устройством связи с диспетчером (УСД)**

Непосредственное взаимодействие с устройством осуществляется посредством клавиатуры, установленной внутри устройства связи с диспетчером «СИГНАЛ-55», и жидкокристаллического индикатора. С помощью клавиатуры осуществляется навигация по меню, ввод значений и т.д. На жидкокристаллическом индикаторе отображается состояние устройства и прочая полезная информация.

В различных случаях клавиатура может использоваться по-разному. Подробно способы использования клавиатуры приведены в Таблице №3 РЭ.

Для входа в меню используется клавиша «#». Для работы с меню устройства необходимо ввести четырехзначный пароль

```
Введите пароль:
>
4 цифры (0-9)
уд[#]=да меню отм=[*]
```
По умолчанию установлен заводской пароль – «0000». После ввода пароля необходимо кратковременно нажать клавишу «#».

Пользователь может изменять пароль входа с помощью меню устройства.

Конфигурация и настройка системы осуществляется с помощью системы меню

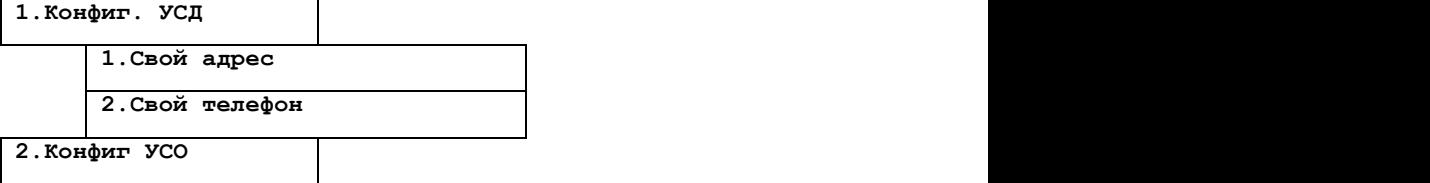

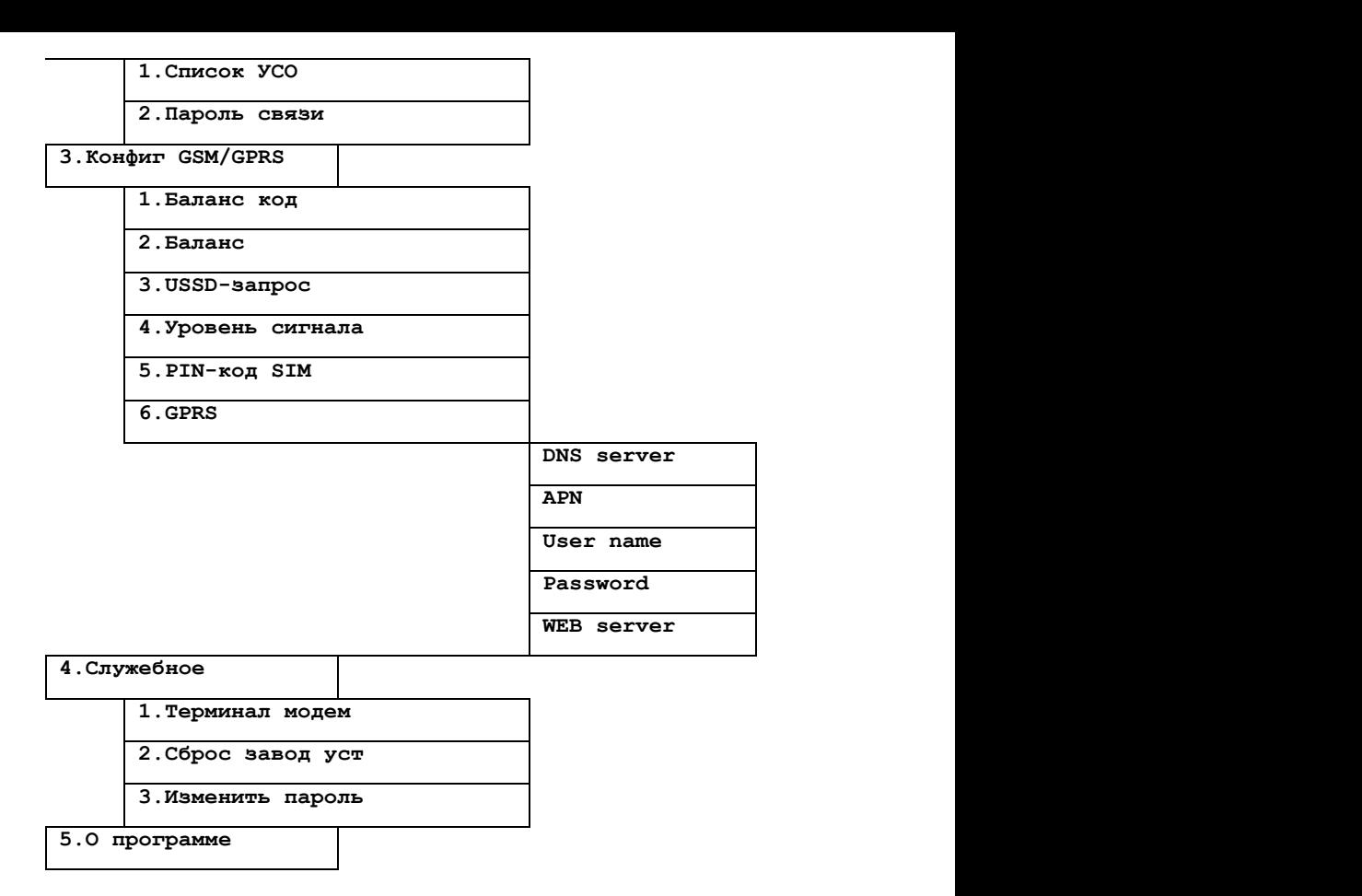

Рассмотрим систему меню более подробно. Навигация по меню и любые изменения производятся согласно Таблице №3 РЭ.

1. Пункт **«Конфиг УСД»** включает подменю из следующих подпунктов:

## **1.1 Свой адрес**

Позволяет просмотреть/задать собственный адрес УСД (в диапазоне от 200 до 209 включительно). Адрес в системе уникальный, повторение не допускается как правило, используется сквозная нумерация.

## **1.2 Свой телефон**

Позволяет просмотреть/задать свой собственный номер телефона (необходим для идентификации устройства на Web-сервере).

## 2. Пункт **«Конфиг УСО»** включает подменю из следующих подпунктов:

## **2.1 Список УСО**

Позволяет просмотреть или отредактировать список УСО, к которым привязано УСД, задать адрес УСО, его номер телефона, проверить связь с УСО при необходимости (опция). *Важно: список УСО (объектов) должен совпадать с таким же списком в ПО «Диспетчер-III», т.е. идущий первым в списке на УСД должен также быть первым в списке в ПО, соответственно вторым в УСД и* 

#### *вторым в ПО и т.д. Нарушать порядок нельзя, в противном случае связь между устройствами происходить не будет.*

## **2.2 Пароль связи**

Позволяет ввести/отредактировать пароль связи (используется для ограничения доступа посторонних устройств).

3. Пункт **«Конфиг GSM/GPRS»** включает подменю из следующих подпунктов:

## **3.1 Баланс код**

Позволяет ввести и редактировать USSD-запрос, для получения баланса счета, например: для МТС и LIFE - \*101#, для Кyivstar - \*111#. Также каждый оператор мобильной связи использует собственные USSD-запросы для получения остатка на internet-балансе для контрактных и частных абонентов. Правильные USSDзапросы можно посмотреть на Web-сайте выбранного оператора мобильной связи или запросить в службе поддержки.

## **3.2 Баланс**

Позволяет проверить баланс личного счета. Для проверки баланса необходимо нажать клавишу «#» и дождаться ответа оператора.

## **3.3 USSD-запрос**

Позволяет ввести код пополнения счета и пополнить баланс, а также заказать изменение тарифного плана, услуги и т.п.

## **3.4 Уровень сигнала**

Позволяет найти положение антенны или пульта, в котором уровень сигнала достаточный для уверенного приема сигнала от базовой станции выбранного оператора мобильной связи. Необходимым условием является наличие *не менее 15 единиц* качества сигнала. При меньшем уровне не гарантируется уверенная работа канала связи, могут наблюдаться перебои с доставкой информации. Если найти положение пульта, при котором качество связи удовлетворяло бы минимальным требованиям не удается, то необходимо:

- сменить поставщика услуг мобильной связи с лучшей зоной покрытия или;
- использовать внешнюю антенну с более высоким коэффициентом усиления.

## **3.5 PIN-код SIM**

Позволяет ввести/изменить четырехзначный PIN-код SIM-карты

**3.6 GPRS** подменю предназначено для введения данных по настройке WEB соединений (данные для настройки GPRS соединения предоставляет выбранный оператор мобильной связи, через Web-сайт или службу поддержки):

- **3.6.1 DNS server** (Как правило пустой, уточняйте у оператора)
- **3.6.2 APN** Точка доступа: для Kyivstar www.kyivstar.net или www.ab.kyivstar.net, для МТС – internet или www.umc.ua, для разных тарифных планов точки доступа могут отличаться, поэтому уточняйте у своего оператора.
- **3.6.3 User name** (Как правило пустой, уточняйте у оператора)
- **3.6.4 Password** (Как правило пустой, уточняйте у оператора)
- **3.6.5 WEB server** (www.teploteh.com.ua сервер ООО «СКБ Теплотехника»)

Редактирование текстовой информации осуществляется по аналогии с мобильным телефоном путем нажатия несколько раз клавиш 1-9, где за каждой клавишей закреплен свой набор текстовых символов. После редактирования всех подпунктов для вступления в силу всех настроек необходимо перезагрузить пульт путем выкл/вкл питания устройства.мо нажать клавишу «\*» для выхода без сохранения произведенных изменений.

4. Пункт **«Служебное»** включает подменю из следующих подпунктов:

#### **4.1 Терминал модема**

Служебная опция для просмотра обмена между основным процессором и GSM модулем.

## **4.2 Сброс завод уст.**

Позволяет сбросить настройки на заводские и выбрать режим работы устройства – как Устройство связи с объектом (УСО) – клавиша «1», так и Устройство связи с диспетчером (УСД) – клавиша «2». Для того, чтобы изменился режим работы, устройству требуется перезагрузка.

## **4.3 Изменить пароль**

Позволяет изменить пароль для входа в меню устройства

#### 5. Пункт **«О программе»**

Содержит информацию о названии, текущей версии программного обеспечения устройства, а также производителе, сайте производителя.

## **5. Маркировка, пломбирование и упаковка**

5.1 Внизу слева на обратной стороне передней крышки закреплена бирка с указанием предприятия-изготовителя, заводского номера и даты выпуска изделия.

5.2 Изделие «СИГНАЛ-55» имеет картонную упаковку. Эксплуатационная документация и запчасти находятся внутри упаковки пульта «СИГНАЛА-55».

## **6. Текущий ремонт**

## **6.1. Общие указания**

6.1.1.Пульт «СИГНАЛ-55» являются сложными микропроцессорными радиоэлектронными изделиями. Ремонт должен выполняться в условиях ремонтных мастерских / сервис центрах квалифицированными специалистами.

6.1.2.В условиях эксплуатации рекомендуется проверять только надежность соединений в клеммных колодках.

## **6.2. Меры безопасности**

6.2.1. ВО ИЗБЕЖАНИЕ ВЫХОДА ИЗ СТРОЯ ПУЛЬТА «СИГНАЛ-55», ЗАПРЕЩАЕТСЯ ВЫ-ПОЛНЯТЬ МОНТАЖНЫЕ И РЕМОНТНЫЕ РАБОТЫ ВНУТРИ ИЗДЕЛИЙ С ВКЛЮЧЕННЫМ ПИ-ТАНИЕМ.

6.2.2. ВСЕ РАБОТЫ, СВЯЗАННЫЕ С ОБСЛУЖИВАНИЕМ ПУЛЬТА, ДОЛЖНЫ ПРОВО-ДИТЬСЯ ТОЛЬКО ПОСЛЕ ОБЕСТОЧИВАНИЯ.

## **7. Хранение и транспортирование**

7.1.Изделие должны храниться в упаковке предприятия – изготовителя в закрытых складских помещениях с естественной вентиляцией при относительной влажности не более 70% и температуре от 10 до 50°С.

7.2. ЗАПРЕЩАЕТСЯ: СВОБОДНОЕ ПЕРЕМЕЩЕНИЕ ПУЛЬТА «СИГНАЛ-55» ПРИ ТРАНС-ПОРТИРОВКЕ.; ПОДВЕРГАТЬ ИЗДЕЛИЕ ПРИ ПОГРУЗОЧНО–РАЗГРУЗОЧНЫХ РАБОТАХ УДАР-НЫМ НАГРУЗКАМ.

7.3.Габаритные размеры изделия «СИГНАЛ-55» в упаковке - 250х200х110 мм. Масса брутто - не более 1 кг.

## **II. ИНСТРУКЦИЯ ПО МОНТАЖУ, НАЛАДКЕ И ИСПЫТАНИЮ**

Данная инструкция описывает основные действия и требования, которые необходимо выполнять обслуживающему персоналу при монтажных и пусконаладочных работах с пультом «СИГНАЛ-55» на объекте.

## **1. Общие указания и меры безопасности**

1.1.Пульт «СИГНАЛ -55» является сложным радиоэлектронным изделием.

1.2.Монтаж, наладка, испытание и дальнейшая эксплуатация изделий должны проводиться техническим персоналом, изучившим данную инструкцию.

1.3.К работам по монтажу, наладке, испытанию и эксплуатации пульта должны допускаться лица, имеющие квалификационную группу по ТБ не ниже III на напряжение до 1000В.

1.4.ВО ИЗБЕЖАНИЕ ВЫХОДА ИЗ СТРОЯ ПУЛЬТА, ЗАПРЕЩАЕТСЯ ВЫПОЛНЯТЬ МОНТАЖНЫЕ И РЕМОНТНЫЕ РАБОТЫ ВНУТРИ ИЗДЕЛИЯ С ВКЛЮЧЕННЫМ ПИТА-НИЕМ. ВСЕ РАБОТЫ, СВЯЗАННЫЕ С ОБСЛУЖИВАНИЕМ, ДОЛЖНЫ ПРОВОДИТЬСЯ ТОЛЬКО ПОСЛЕ ОБЕСТОЧИВАНИЯ ИЗДЕЛИЯ.

## **2. Монтаж**

#### **2.1. Механический монтаж устройства связи «СИГНАЛ-55»**

2.1.1. Механический монтаж устройства связи «СИГНАЛ-55» следует выполнять в следующей последовательности:

 вставить SIM-карту, подключить питание +12V (можно от аккумулятора) (см. Приложение Б Рис.1, Рис.2);

 найти положение пульта, в котором уровень сигнала максимальный (с помощью системы меню, войдя в пункт «Конфиг GSM/GPRS», подпункт «Уровень сигнала», и перемещая пульт);

 разметить и просверлить на монтируемой поверхности 4 крепежных отверстия диаметром 8мм в соответствии с Рис.1 Приложения В;

закрепить в отверстиях 4 пробки (из комплекта поставки);

закрепить бокс винтами (из комплекта поставки);

## **2.2. Электрический монтаж УСО «СИГНАЛ-55»**

Электрический монтаж рекомендуется выполнять согласно Рис.1 Приложения Б в приведенной ниже последовательности.

2.2.1. Клеммы «А», «В» клеммной колодки пульта «СИГНАЛ-55» и ПСИ соединить сигнальными проводами, соблюдая полярность подключения.

2.2.2.Завести и подключить к клеммной колодке «POWER» пульта «СИГНАЛ-55» питание +12В, соблюдая полярность (от ПСИ).

2.2.3.Аккуратно уложить кабель внутри пульта.

2.2.4. Рекомендуемый тип кабеля указан в Таблице №4 РЭ.

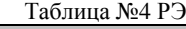

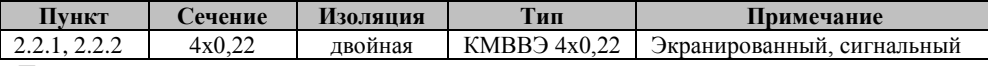

Примечание:

Кабель заводится через заглушки, расположенные в нижней части пульта.

## **2.3. Электрический монтаж УСД «СИГНАЛ-55»**

Электрический монтаж рекомендуется выполнять согласно Рис.2 Приложения Б в приведенной ниже последовательности.

2.3.1. Клеммы «А», «В» клеммной колодки пульта «СИГНАЛ-55» и пульта коммутации ПКП-104 соединить сигнальными проводами, соблюдая полярность подключения.

2.3.2.Завести и подключить к клеммной колодке «POWER» пульта «СИГНАЛ-55» питание +12В, соблюдая полярность (от вспомогательного блока бесперебойного питания).

2.3.3.Аккуратно уложить кабель внутри пульта.

2.3.4. Рекомендуемый тип кабеля указан в Таблице №5 РЭ.

Таблица №5 РЭ

| Пункт    | <b><i><u>ечение</u></i></b> | Изоляция | ип                       | Примечание                 |
|----------|-----------------------------|----------|--------------------------|----------------------------|
| <u>.</u> | 4x0.22                      | лвойная  | KMBB <sub>3</sub> 4x0.22 | Экранированный, сигнальный |
| $-$      |                             |          |                          |                            |

Примечание:

Кабель заводится через заглушки, расположенные в нижней части пульта.

## **3. Наладка и испытание**

## **3.1. Наладка устройства связи с объектом «СИГНАЛ-55»**

Наладку и испытание устройства связи «СИГНАЛ-55» удобно производить вдвоем.

Перед включением устройства проверить наличие SIM-карты в держателе на плате ТТ101 (см. Приложение Б Рис.1, Рис.2).

После подачи питания проходит инициализация, тестирование устройства. После успешной инициализации на экране устройства высвечивается:

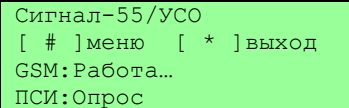

Для перехода в меню устройства необходимо нажать клавишу «#».

- 1) Выбрать пункт «Конфиг. УСО» в котором необходимо:
	- составить список подключенных ПСИ в меню «Список ПСИ», т.е выбрать тип устройства и адрес (1-99);
	- ввести собственный адрес УСО (101-199) в меню «Свой адрес»;
	- ввести номер телефона SIM-карты вставленной в УСО в меню «Свой телефон»;
	- задать период опроса ПСИ в меню « Период опроса» (при необходимости).
- 2) Выбрать пункт «Конфиг УСД» в котором необходимо:
	- составить список УСД или абонентов для отправки SMS-сообщений в меню «Список УСД». Для этого нужно выбрать тип отправки данных в меню «Режим УСД», для УСД выбираем соответственно УСД, для отправки SMS-сообщений соответственно SMS. В меню «Телефон» указываем номер телефона SIM-карты, установленной в УСД или номер телефона абонента в случае выбора режима отправки SMSсообщения. Меню «Тест» служит для проверки связи с абонентом после выполненных настроек;
	- меняем паузу между сеансами связи при неудачной попытке (при необходимости) в меню «Пауза перед пов.»;
	- меняем количество попыток отправки информации при неудачном сеансе связи (при необходимости) в меню «Кол-во повтор.».
- 3) Выбрать пункт «Конфиг. GSM/GPRS» в котором необходимо:

- ввести USSD-запрос для проверки баланса (состояния счета) в меню «Баланс код», например: для МТС и LIFE - \*101#, для Кyivstar - \*111#. Также каждый оператор мобильной связи использует собственные USSD-запросы для получения остатка на internet-балансе для контрактных и частных абонентов. Правильные USSD-запросы можно посмотреть на Web-сайте выбранного оператора мобильной связи или запросить в службе поддержки;

- внести данные необходимые для настройки GPRS соединения в меню «GPRS» (данные для настройки GPRS соединения предоставляет выбранный оператор мобильной связи, через Web-сайт или службу поддержки):

**«DNS server»** (Как правило пустой, уточняйте у оператора);

**«APN»** Точка доступа: для Kyivstar – www.kyivstar.net или www.ab.kyivstar.net, для МТС – internet или www.umc.ua, для разных тарифных планов точки доступа могут отличаться, поэтому уточняйте у своего оператора;

**«User name»** (Как правило пустой, уточняйте у оператора);

**«Password»** (Как правило пустой, уточняйте у оператора);

**«WEB server»** (www.teploteh.com.ua – сервер ООО «СКБ Теплотехника»).

Редактирование текстовой информации осуществляется по аналогии с мобильным телефоном путем нажатия несколько раз клавиш 1-9, где за каждой клавишей закреплен свой набор текстовых символов. После редактирования всех подпунктов для вступления в силу всех настроек необходимо перезагрузить пульт путем выкл/вкл питания устройства.

После конфигурирования УСО необходимо проверить связь с УСД, например вызвав имитацию срабатывания датчика на подключенном к УСО ПСИ.

Если соединение не произошло, то необходимо проверить настройки параметров устройства п. 1 – п. 3, убедиться, что УСД включено. Также необходимым условием для успешного соединения является наличие денежных средств на счету абонента, проверить наличие их можно через пункт меню «Баланс». Затем повторно проверить установление связи с УСД. После успешного соединения наладка считается законченной, и пульт необходимо перевести в рабочий режим, выйдя в главное меню по клавише «\*».

## **3.2.Наладка устройства связи с диспетчером «СИГНАЛ-55»**

Перед включением устройства проверить наличие SIM-карты в держатель GSM-модема (см. Приложение Б Рис.1, Рис.2).

После подачи питания проходит инициализация, тестирование устройства. После успешной инициализации устройство переходит в рабочий режим, на экране высвечивается:

```
Сигнал-55/УСД
[ # ]меню [ * ]выход
GSM:Работа…
УСД:Свободно
```
Для перехода в меню устройства необходимо нажать клавишу «#».

- 1) Выбрать пункт «Конфиг УСД» в котором необходимо:
- ввести собственный адрес УСД (200-209) в меню «Свой адрес»;
- ввести номер телефона SIM-карты. вставленной в УСД в меню «Свой телефон»;
- 2) Выбрать пункт «Конфиг. УСО» в котором необходимо:
- составить список подключенных УСО в меню «Список УСО», т.е выбрать номер устройства и ввести адрес УСО (101-199) в меню «Адрес УСО»;
- ввести номер телефона УСО в меню «Телефон УСО»;
- выбрать функцию «ВКЛ/ВЫКЛ УСО» для включения или отключения УСО. При необходимости повторить для следующего УСО (если оно есть). *Важно: список УСО (объектов) должен совпадать с таким же списком в ПО «Диспетчер-III», т.е. идущий первым в списке на УСД должен также быть первым в списке в ПО, соответственно вторым в УСД и вторым в ПО и т.д. Нарушать порядок нельзя,*

#### в противном случае связь между устройствами происходить не будет..

3) Выбрать пункт «Конфиг, GSM/GPRS» в котором необходимо:

- ввести USSD-запрос для проверки баланса (состояния счета) в меню «Баланс код». например: для МТС и LIFE - \*101#, для Kvivstar - \*111#. Также каждый оператор мобильной связи использует собственные USSD-запросы для получения остатка на internet-балансе для контрактных и частных абонентов. Правильные USSD-запросы можно посмотреть на Web-сайте выбранного оператора мобильной связи или запросить в службе поддержки;

- внести данные необходимые для настройки GPRS соединения в меню «GPRS» (данные для настройки GPRS соединения предоставляет выбранный оператор мобильной связи, через Web-сайт или службу поддержки):

 $\checkmark$  «DNS server» (Как правило пустой, уточняйте у оператора);

√ «АРN» Точка доступа: для Kyivstar – www.kyivstar.net или www.ab.kyivstar.net, ДЛЯ MTC – internet или www.umc.ua, для разных тарифных планов точки доступа могут отличаться, поэтому уточняйте у своего оператора;

√ «User name» (Как правило пустой, уточняйте у оператора);

√ «**Password**» (Как правило пустой, уточняйте у оператора);

 $\checkmark$  «WEB server» (www.teploteh.com.ua – сервер ООО «СКБ Теплотехника»).

Редактирование текстовой информации осуществляется по аналогии с мобильным телефоном путем нажатия несколько раз клавиш 1-9, где за каждой клавишей закреплен свой набор текстовых символов. После редактирования всех подпунктов для вступления в силу всех настроек необходимо перезагрузить пульт путем выкл/вкл питания устройства.

После конфигурирования УСД необходимо проверить связь с УСО, например нажав кнопку «Опрос» в ПО «Диспетчер-III».

Если соединение не произошло, то необходимо проверить настройки параметров устройства п. 1 – п. 3, убедиться, что УСО включено. Также необходимым условием для успешного соединения является наличие денежных средств на счету абонента, проверить наличие их можно через пункт меню «Баланс». Затем повторно проверить установление связи с УСО. После успешного соединения наладка считается законченной, и пульт необходимо перевести в рабочий режим, выйдя в главное меню по клавише «\*».

Выход в рабочий режим осуществляется нажатием кнопки «\*».

## 3.3. Испытания пульта «СИГНАЛ-55»

Испытания представляют собой проверку связи между ПСИ и АРМЛ. Лля этого необходимо на всех подключенных ПСИ произвести пробную активацию датчиков дождаться установки соединения и проверить, что на АРМД есть информация о срабатывании этих датчиков.

## 3.4. Слача

После проверки устройства связи с объектом «СИГНАЛ-55», изделие сдается в эксплуатацию, при этом оформляется необходимая приемо-сдаточная документация.

Комплект и форма документации определяются договором между организацией, выполняющей монтажные работы («Подрядчиком»), и организаций, эксплуатирующей эту систему («Заказчиком»).

#### **III. ПАСПОРТ**

#### **1. Основные сведения**

1.1 Устройство связи «СИГНАЛ-55» предусматривает два режима работы – как Устройство связи с объектом (УСО), так и Устройство связи с диспетчером (УСД). Фактически, устройствами УСО и УСД для GPRS-канала является одно и тоже устройство – «СИГ-НАЛ-55», у которого на этапе настройки системы задается свой специфический режим работы (УСО или УСД). Выбор режима работы задается при программировании устройства.

1.4 Устройство связи с объектом «СИГНАЛ-55» является посредником между Пультом сбора информации (ПСИ) и средой передачи. В качестве среды передачи используется GPRSканал. Пульт «СИГНАЛ-55» предназначен для опроса подключенных к нему Пультов сбора информации, обработки запросов от Устройства связи с диспетчером (далее - УСД), передачи экстренного сообщения на УСД в случае аварии датчиков, а также передачи экстренного сообщения на голосовой телефон. В качестве применяемых ПСИ могут быть использованы пульты «СИГНАЛ-1ДН», «СИГНАЛ-11ДН», «СИГНАЛ-31Д» - «СИГНАЛ-31/16Д» и другие имеющие протокол обмена Modbus RTU.

1.2 Устройство связи с диспетчером «СИГНАЛ-55» является посредником между средой передачи и Автоматизированным рабочим местом диспетчера (АРМД). В качестве среды используется технология передачи данных GPRS стандарта GSM (интернет-соединение).

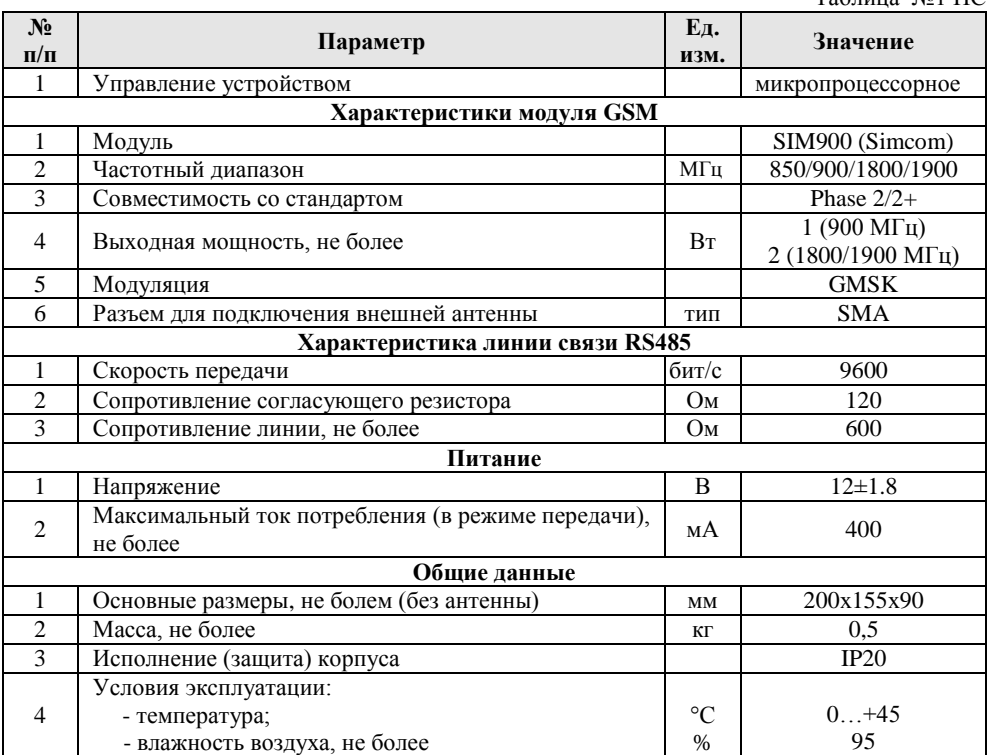

#### **2. Основные технические данные**

Таблица №1 ПС

## **3. Комплектность**

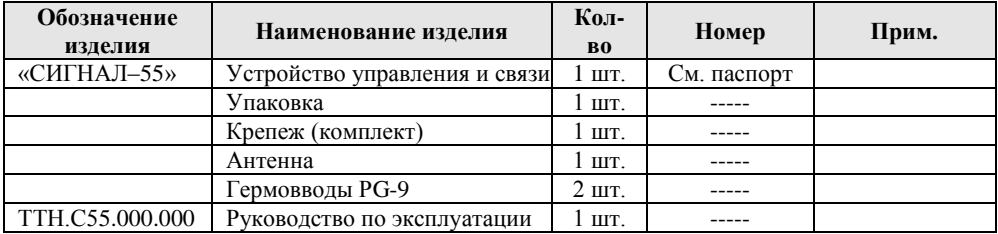

#### **4. Сроки службы и гарантии производителя**

4.1.Изготовитель гарантирует соответствие данного изделия требованиям действующей технической документации при соблюдении потребителем условий транспортирования, хранения, монтажа и эксплуатации.

4.2.Гарантийный срок эксплуатации *12 месяцев* с момента отгрузки изделия в адрес потребителя, но не более *24 месяцев* с момента выпуска изделия.

4.3.Изготовитель берет на себя обязательства по гарантийному ремонту изделия в течение всего гарантийного срока.

4.4.Изготовитель берет на себя обязательства по послегарантийному ремонту изделия в течение *5 лет* с момента выпуска изделия.

Потребитель лишается права на гарантийное обслуживание в следующих случаях:

- при наличии на изделии механических повреждений, трещин, следов вскрытия и т.д.;
- при наличии любых изменений и адаптаций с целью усовершенствования или расширения обычной сферы применения изделия в конструкции;
- при наличии следов самостоятельного ремонта;
- в результате несоблюдения условий транспортирования и хранения, а также при наличии повреждений, вызванных несоответствием Государственным стандартам параметров питающих, телекоммуникационных, кабельных сетей и других подобных внешних факторов;
- при неправильном соединении изделия с другими системами, или неправильном монтаже и установке;
- при использовании изделия не по назначению или не в соответствии с руководством по эксплуатации и обслуживанию;
- при наличии следов воздействия агрессивных средств, случайном или намеренном попадании инородных предметов, веществ, паров, насекомых во внутренние либо на внешние части изделия;
- гарантия не распространяется на полученные дефекты и повреждения любой системы, в которую изделие было внедрено или совместно с которой использовалось.

4.5.При наличии повреждения вследствие внешних факторов, таких как: стихийные бедствия, пожары, наводнения, молнии, грозы, колебания напряжения и иных причин, находящихся вне контроля производителя. Производитель может вносить изменения в схему и конструкцию изделия, не ухудшающие его качество и потребительские свойства.

## **5. Свидетельство о приемке и продаже**

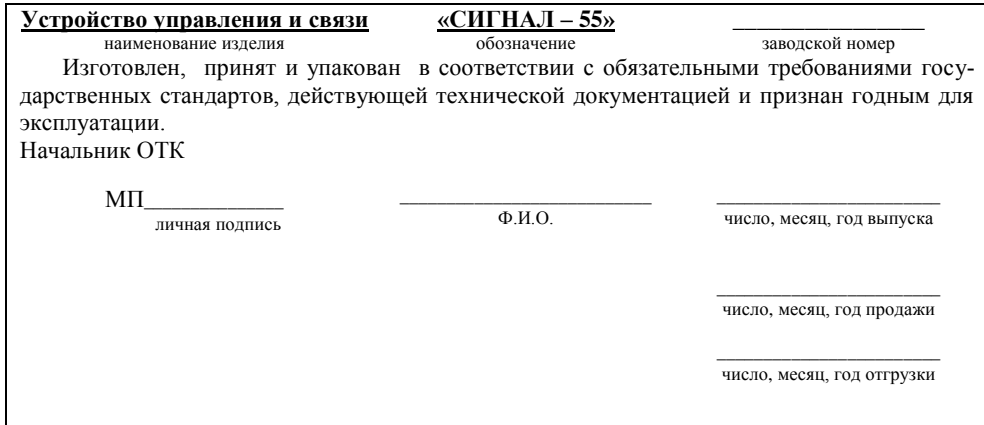

## **IV. ПРИЛОЖЕНИЕ**

**А «Внешний вид устройства связи «СИГНАЛ-55»**

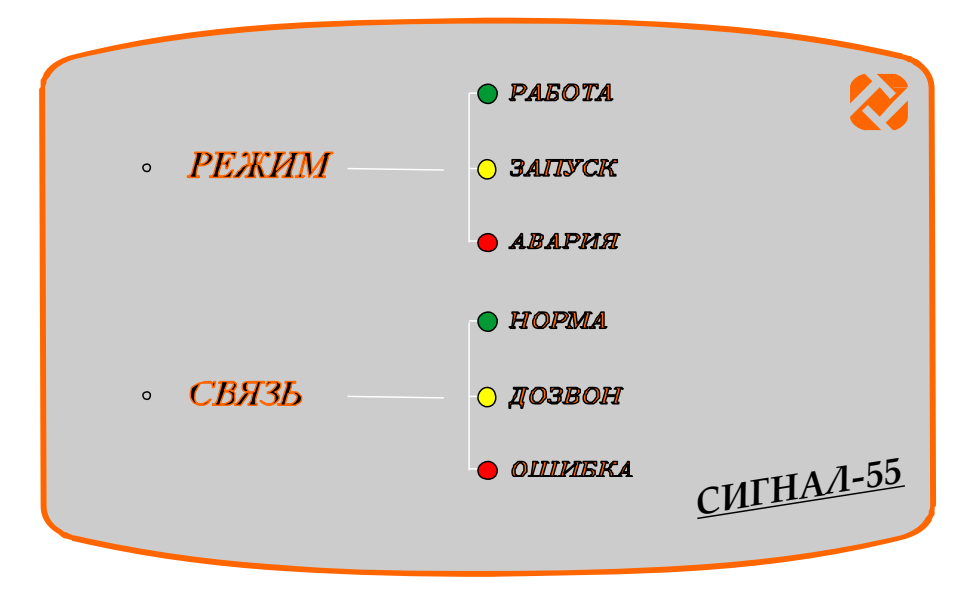

**Рис. 1**

Б «Схема внешних соединений устройства связи «СИГНАЛ-55»

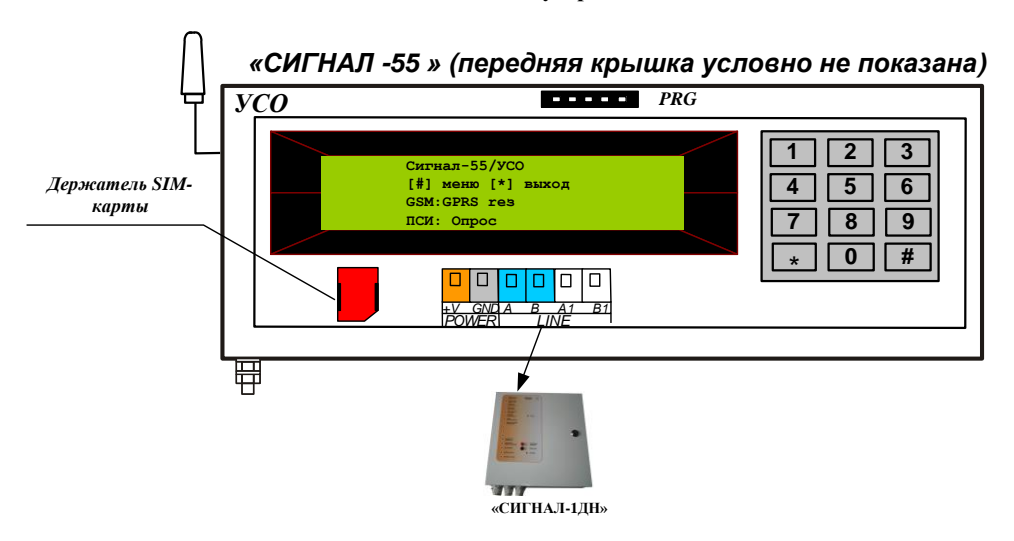

Рис.1

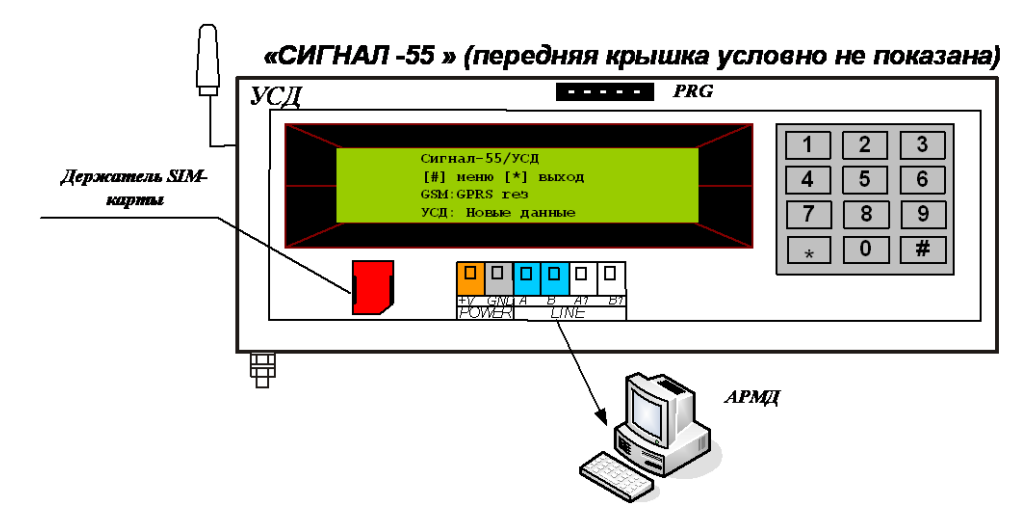

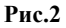